令和6年度(第1ターム)授業改善アンケート「アンケート回答専用ログイン口」について

1.目的

教育活動を活性化し,大学教育の質を確保するためには,より多くの学生から意見をもらい,授業改善 に役立てることが必要である。授業中に,スマートフォン等を活用した授業改善アンケートを実施し,よ り多くの学生から意見をもらうことを目的とし,「アンケート回答専用ログイン口」を設置する。

2.設置場所

もみじ Top (裏面「図 1」参照)

3.設置期間

令和 6年 5月16日(木)~令和 6年6月9日(日)

- 4.留意事項
- (1)授業改善アンケートに回答させるか否かは,授業担当教員の判断に委ねます。回答させる場合は, 授業に支障の無い範囲でお願いします。
- (2)授業改善アンケートに回答させる場合は,必ず「アンケート回答専用ログイン口」からアクセス するよう学生にアナウンスしてください。
- (3)学生がアクセス出来ない場合があります。実施の際には,以下の点についてアナウンスをお願い します。
	- ①パソコン,スマートフォンまたはタブレット端末でアクセスし,授業改善アンケートに回答す るよう促してください。これらの端末を所有していない学生もいます。そのような学生には, 自宅等からパソコンで回答するよう促してください。
	- ②アクセス出来ない場合は,少し時間を置き,授業時間外で回答する(例えば,自宅等でスマー トフォン,パソコンで回答など)よう促してください。
	- ③アクセスの方法については,別で送付しているマニュアルを確認いただき,パワーポイント等 で学生にアクセス方法を案内してください。
- (4)アンケート機能では,学生が回答していないすべてのアンケート(授業改善アンケート以外も) が表示されます(裏面「図 2」参照)。当該授業科目以外のアンケートに答えることが無いよう, 適切な案内をお願いします。
- 5.その他
- (1)ある程度の学生が一斉にログインしても対応できるサーバのため,授業中での回答は可能と想定 しています。
- (2)実施の場所によっては,ネットワーク環境の状況により,アンケート機能へのアクセスが出来な い場合があります。ネットワーク環境については,予算等の都合もあり,ただちに対応すること はできませんので,ご了承願います。
- (3)教育質保証委員会では,運用等について必要な改善を検討していきます。お気付きの点等ありま したら,メール等で担当までご連絡願います。

#### ■ Myもみじ利用上の注意 ■ サイトマップ English もみじ MOMIJI Myもみじへログイン 9 検索 ● 快楽ワードトップ30 HOME 学びのサポート 学生生活のサポート 進路・就職のサポート 留学生へのサポート インフォメーション Event&News 緊急連絡 現在、緊急連絡はありません。 2020/10/7 募集【ILDP】インド2大学との博士課程後期共同指導の派遣学生(オンライン)/Call f... 更新日時: 2020/08/21 16:52  $\widehat{\phantom{a}}$ 2020/10/7 基集【ILDP】インド・オンラインセメスター留学派遣学生/Call for application to IL. ш TOPICS **NEWS** 2020/10/7 [Online event] Oshaberi-room: The First Overseas Experience -Let's share your ■ 2020/10/6 【10/20 & 10/23 要参加登録】オンラインキャリアセミナー「Life After Ph D」を開催し… ● 2020/10/5 第15期【アクセシゼリティリーダー認定試験】〈文部科学省後援〉実施のお知らせ Info... **START**  $1/29$  (x) 【学生専用】授業改善アンケート回答用のログインです。アンケート以外の機能は利用できません。  $3/31$  % ※授業中に回答する場合は、必ず担当教員の指示に従って使用してください。 学生による授業改善アンケートの実施 のお知らせ / On the<br>Implementation of the student アンケートへのログイン ★アンケート回答専用ログイン口★ 【学生専用】授業改善アンケート回答用のログインです。アンケート以外の機能は利用 できません。※授業中に回答する場合は,必ず担当教員の指示に従って使用してください。

-------------------------------------------

### 図1:もみじ Top の「アンケート回答専用ログインロ」設置場所

#### 図2:アンケート表示画面

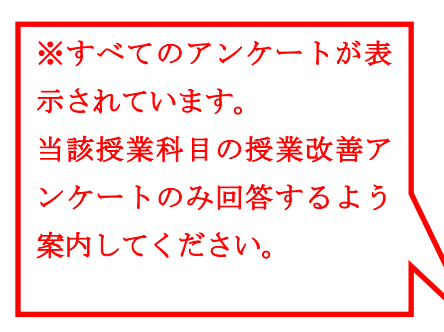

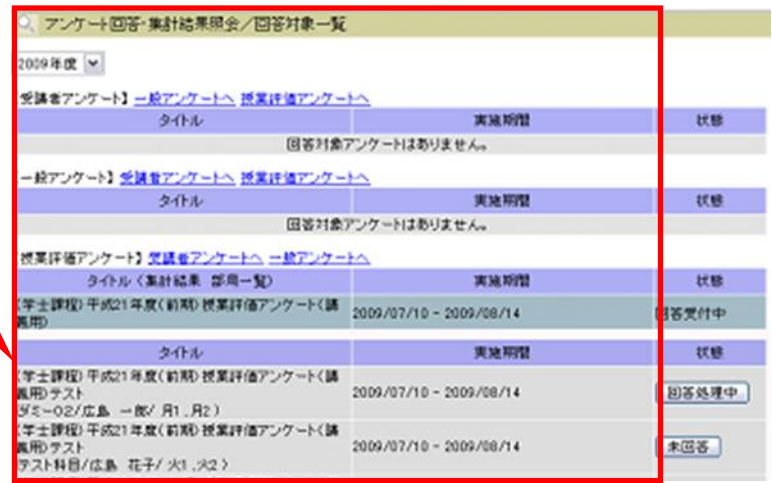

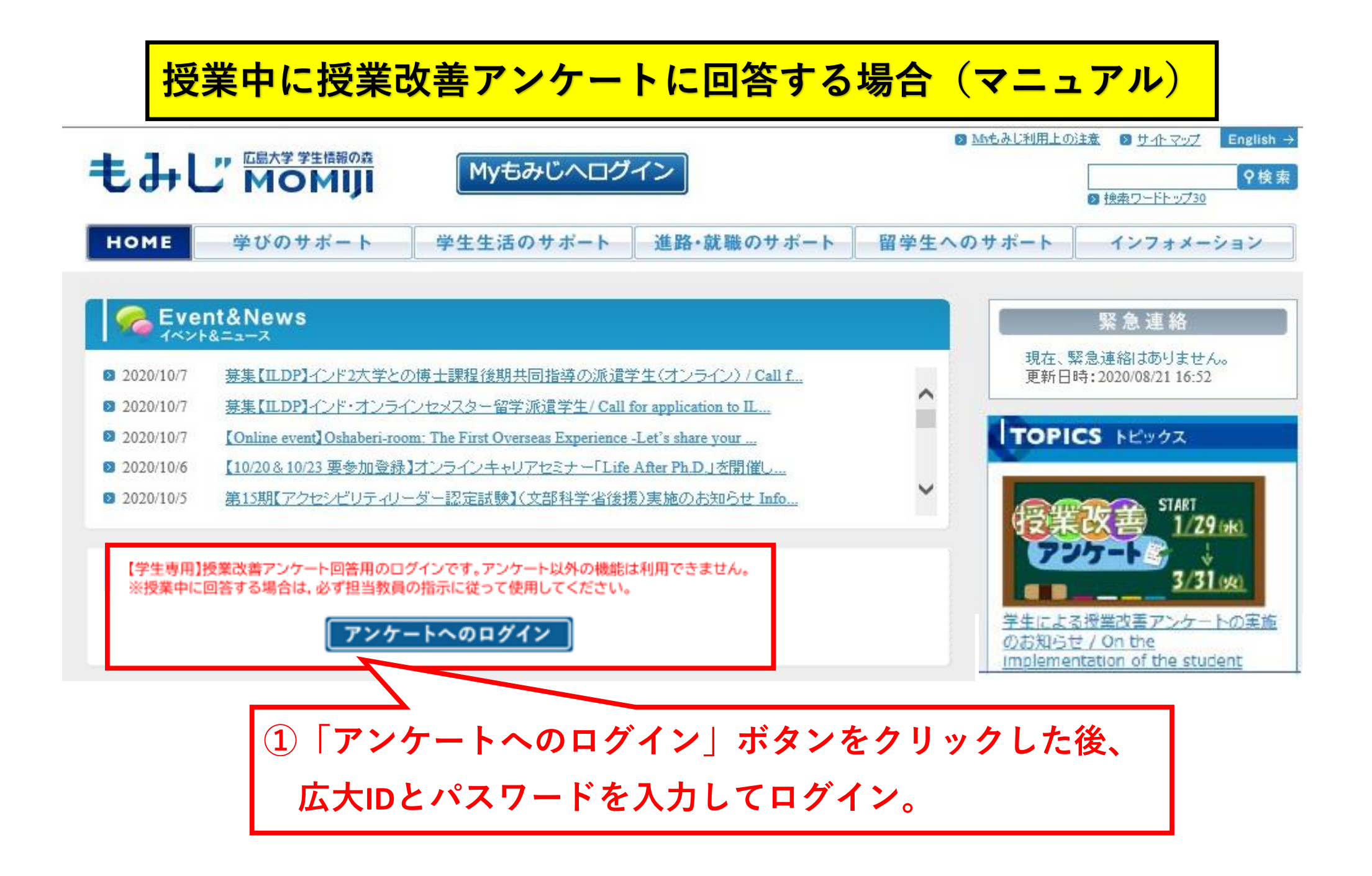

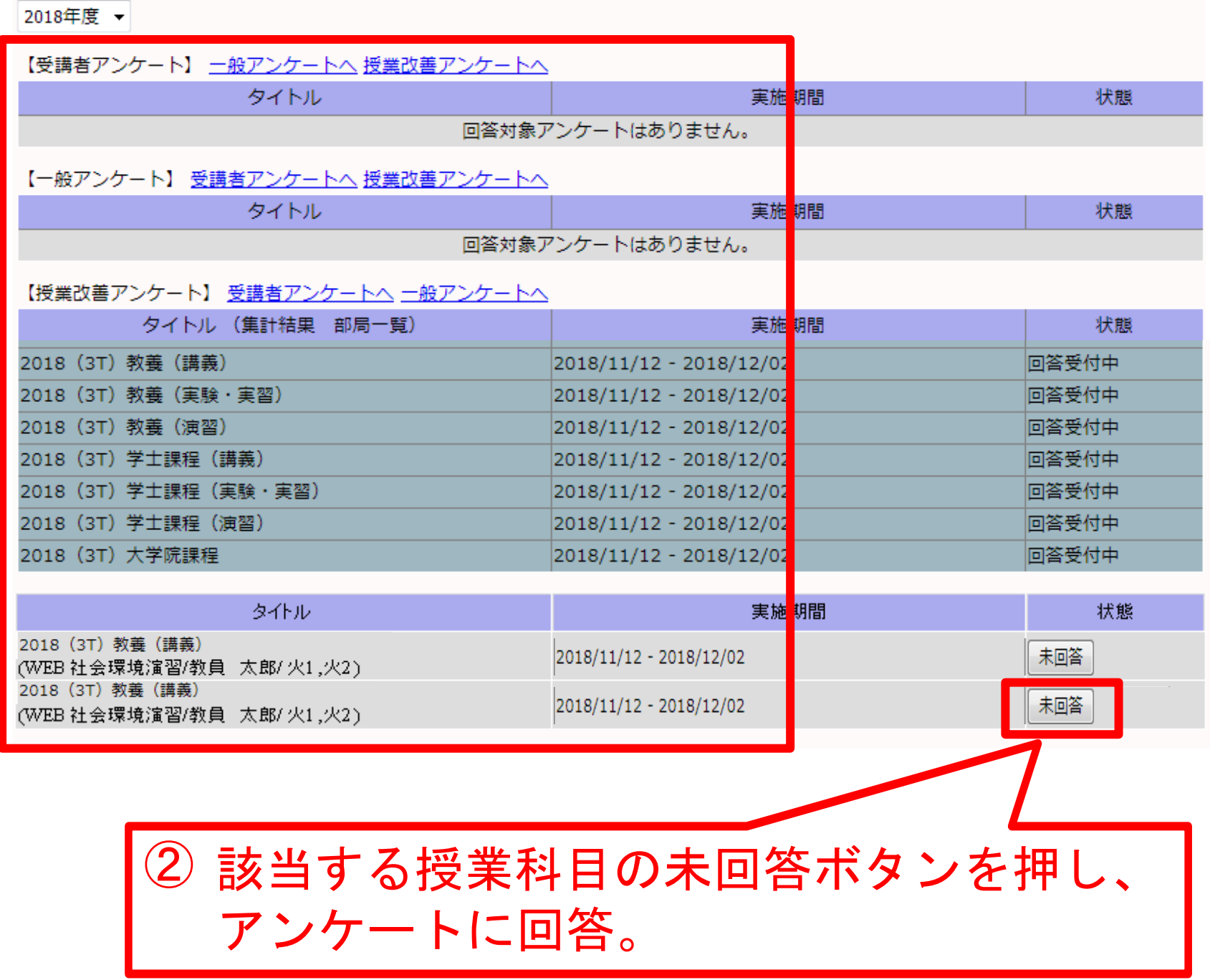

![](_page_4_Figure_0.jpeg)

## **When responding to Class Improvement Questionnaire during class (manual)**

![](_page_5_Picture_12.jpeg)

![](_page_6_Picture_20.jpeg)

② Click the "unanswered" button of the corresponding course subject and respond to the questionnaire.

# Questionnaire answer screen

Create Survey / Survey

Title

2018 (4T) 学十課程 (講義)

**Survey Status Unanswered** 

\*The individual will not be identified through the log in record.

1:どのくらいの割合でこの授業に出席しましたか。What percentage of the lessons did you attend ? (学 牛自身に関する質問)

[Choose 1 of the following 5.] (Required)

- ◎ 10割~9割以上 100-90%
- 9割未満~8割以上 89-80%
- 8割未満~7割以上 79-70%
- 7割未満~6割以上 69-60%
- 6割未満 Less than 60%

2:質問や発言などにより、授業に積極的に参加しましたか。You actively participated in the course by asking questions and making remarks. (学生自身に関する質問)

[Choose 1 of the following 5.] (Required)

- ◎ 強くそう思う Strongly agree
- © そう思う Agree
- © どちらともいえない Neither agree nor disagree
- © そう思わない Disagree
- © 全くそう思わない Strongly disagree

3:この授業に関連する授業時間外の学習(予習,復習,課題等)に週平均でどの程度の時間を使いました

③ After filling out the questionaire, please click the "Send" button at the bottom of the screen.